## ズームに入る時,変な画面が出てしまった

旭東小学校情報教育部

ロイロノート・スクールのカードから Zoom に入れば,ID やパスコードを入れなくて も済みます。

しかし,余計なところをタッチするなどして,変な画面が出てしまうことがあります。

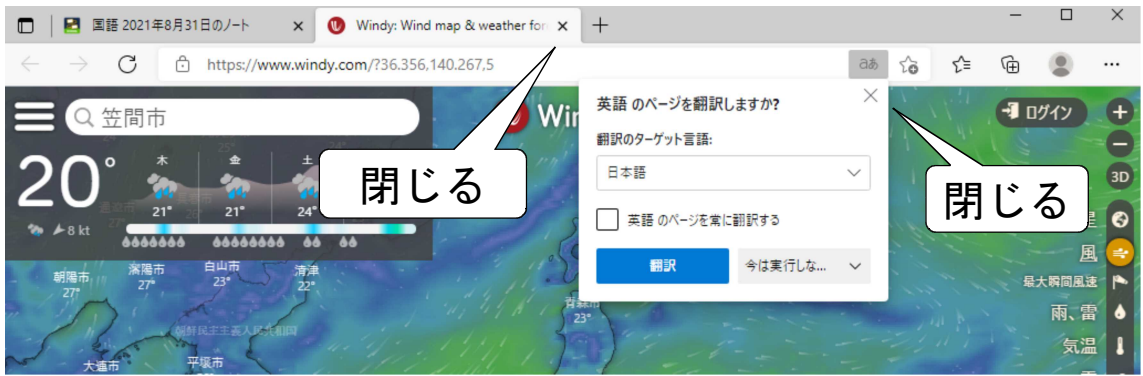

その場合は,「×」をクリックして一旦余計なウインドウを閉じてください。

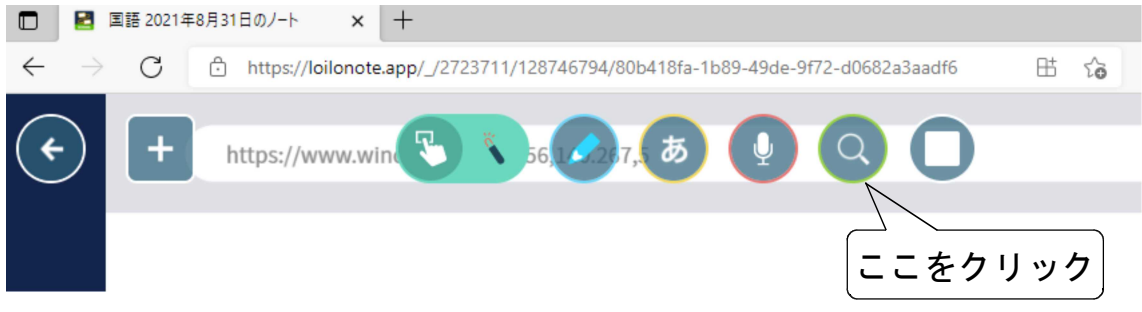

その後、虫眼鏡マークをクリックし直してしばらく待つと入れます。

どこか余計なところを触ると変な画面になりますので,その場合はもう一度「×」で閉 じてください。